# **Manual Módulo Estudiantes**

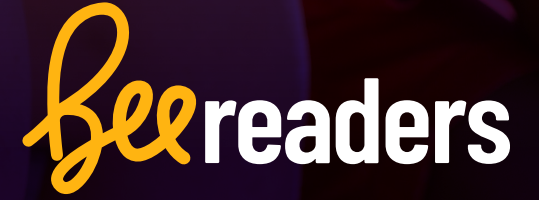

# **Índice**

e d

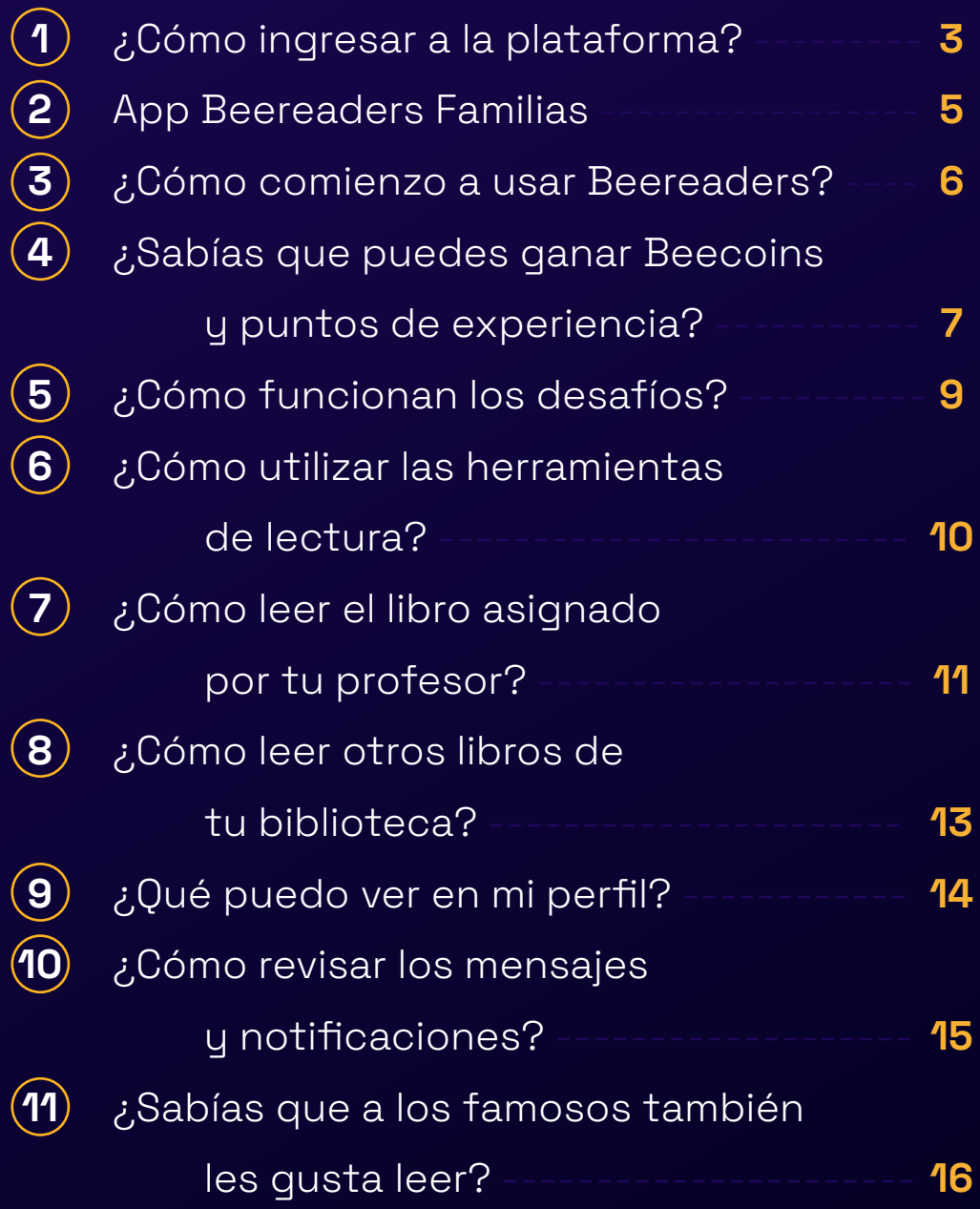

 $\bullet$ 

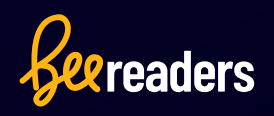

### **¿Cómo ingresar a la plataforma?**

### **Desde tu teléfono o tablet:**

Descarga la aplicación gratuita Beereaders desde la tienda de aplicaciones de tu teléfono o tableta. Se encuentra disponible en **Google Play**, **App Store** y **Amazon Appstore** (Kindle Fire).

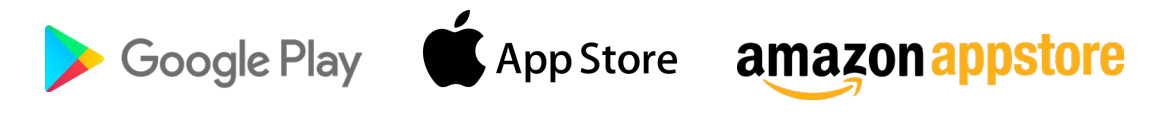

*Seereaders* 

Una vez que hayas descargado e instalado la aplicación, inicia sesión con las credenciales (nombre de usuario y contraseña) que te entregó el colegio.

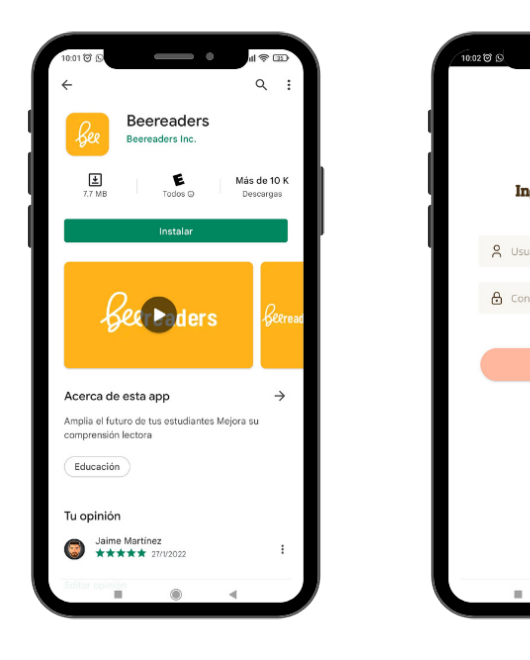

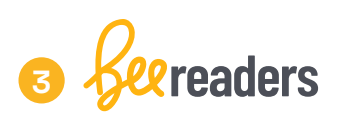

### **Desde tu computador:**

Ingresa a **www.beereaders.com/login** e inicia sesión con las credenciales que le entregó el colegio.

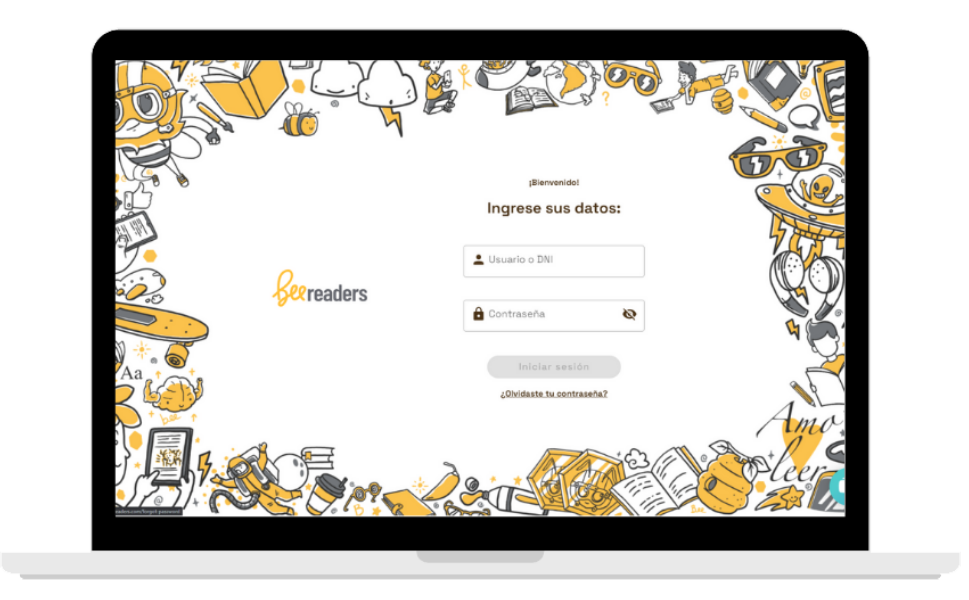

Si tienes algún inconveniente, visita nuestro **Centro de ayuda** en **soporte.beereaders.com** o escaneando el siguiente código QR. **Nuestro equipo te ayudará con mucho gusto.**

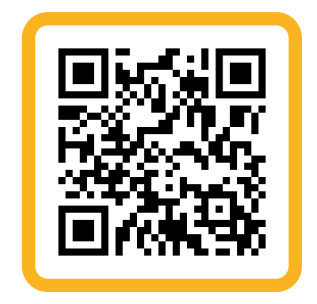

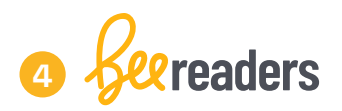

### **App Beereaders Familias**

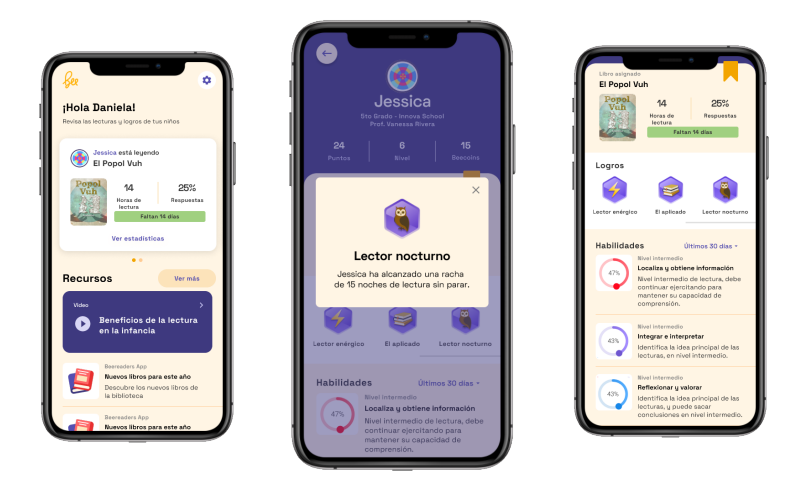

**Gracias a la App de familia tus padres podrán saber:**

Qué estás leyendo **1**

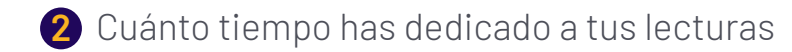

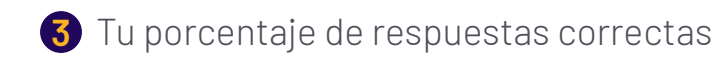

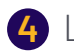

Las medallas que has ganado **4**

**5** Tu porcentaje de comprensión lectora

**"Cuéntale a tus padres de nuestra App, para que te acompañen en este camino lector".** 

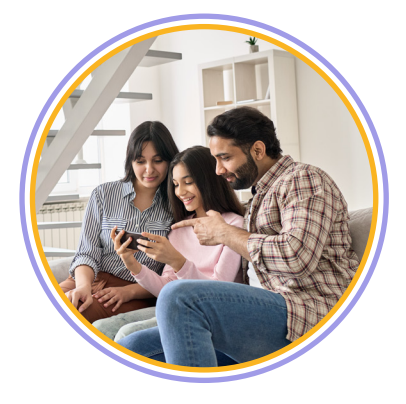

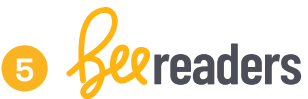

## **¿Cómo comienzo a usar Beereaders?**

**Cuando ingreses a Beereaders deberás completar cuatro sencillos pasos:**

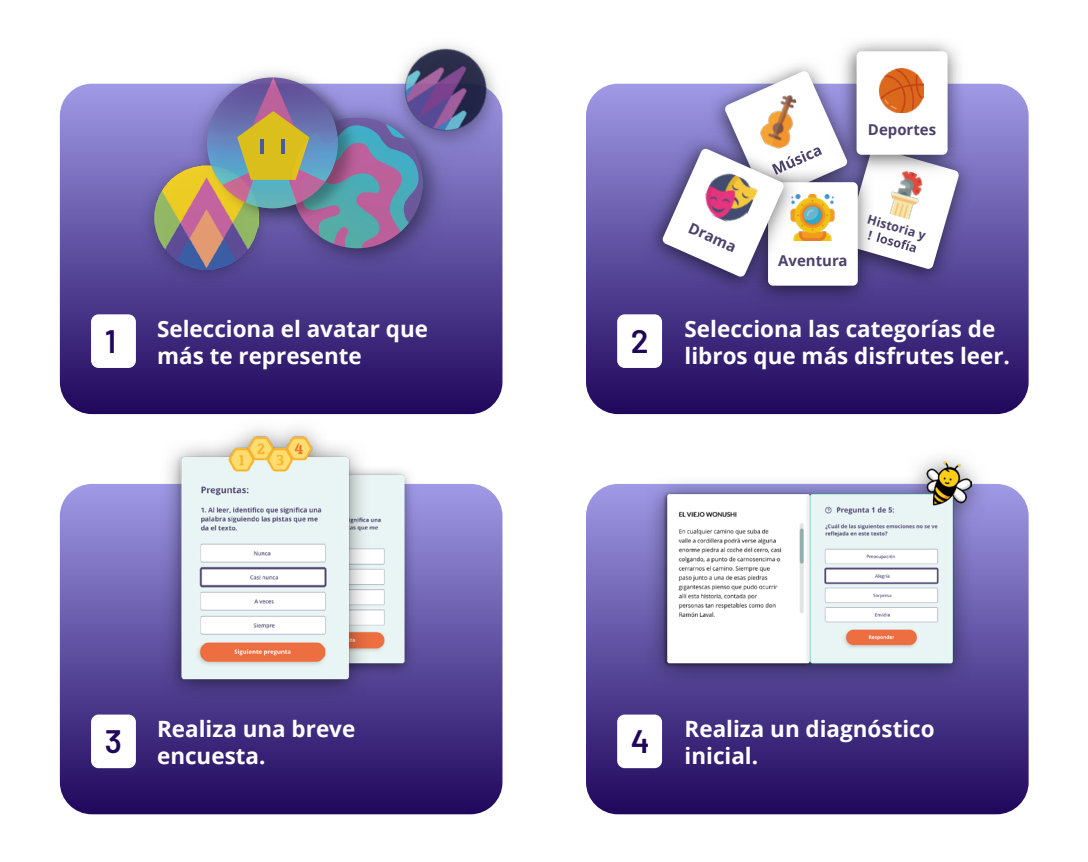

El diagnóstico inicial te posicionará en uno de los niveles de Beereaders; además, ganarás puntos y Beecoins, así que debes tratar de hacerlo lo mejor posible.

#### **¡Ya estás listo(a) para comenzar!**

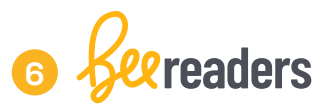

### **¿Sabías que puedes ganar Beecoins y puntos de experiencia?**

**A medida que avances en tus lecturas y respondas correctamente las preguntas, irás ganando puntos de experiencia y Beecoins.**

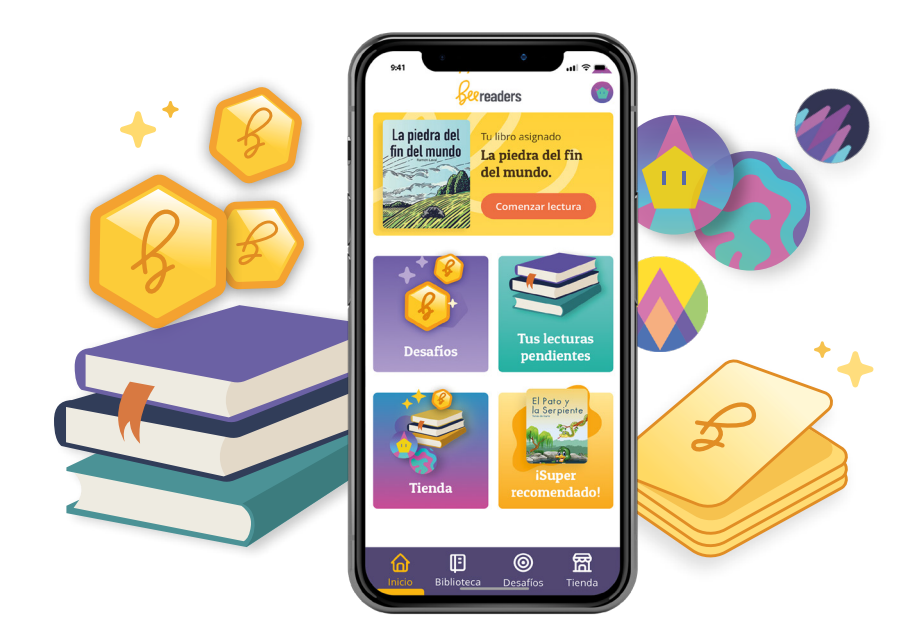

Las Beecoins son monedas que puedes canjear por avatares, skins y libros.

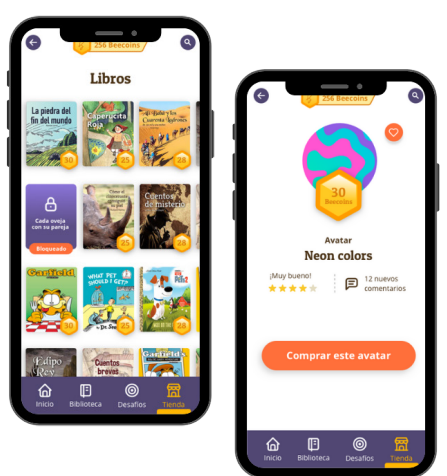

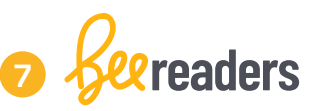

Los puntos de experiencia te permitirán avanzar de nivel y subir en el ranking de tu colegio y global.

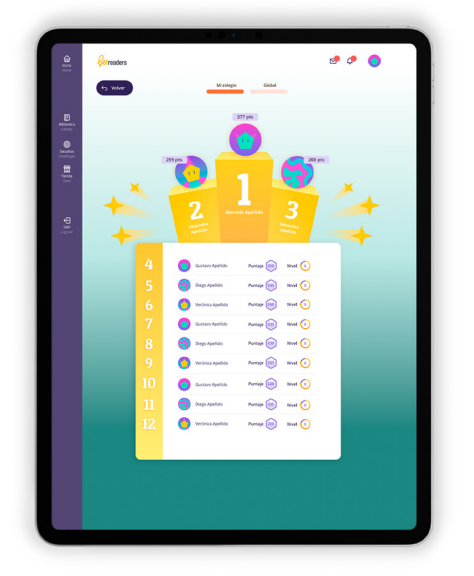

**"Pon atención siempre a los mensajes que señalan la cantidad de puntos y Beecoins que ganarás al responder los desafíos"**

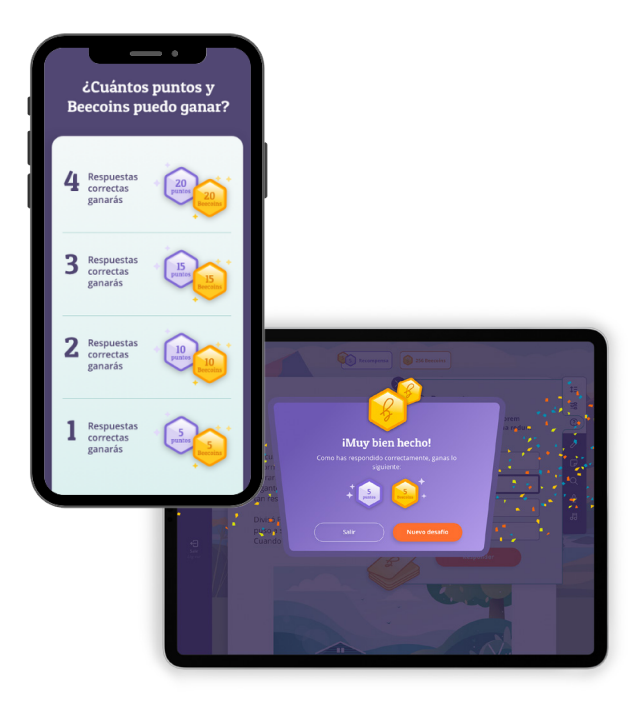

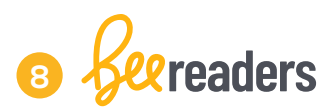

### **¿Cómo funcionan los desafíos?**

Los desafíos son textos breves, con 4 preguntas cada uno. ¿Te acuerdas de la selección de categorías? Estos textos serán sobre los temas que tú elegiste.

**Lee con atención cada texto y sus preguntas, si respondes correctamente ganarás todos los puntos y Beecoins.** 

#### **Si tienes dudas puedes utilizar los comodines.**

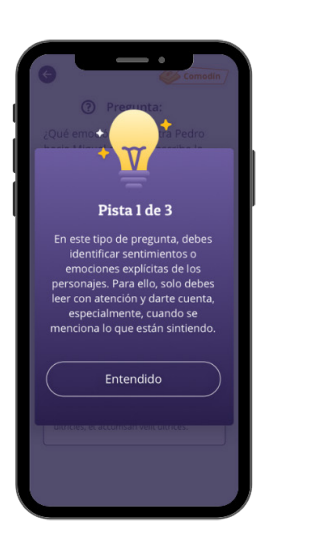

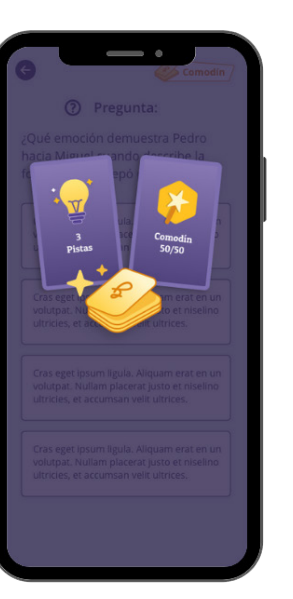

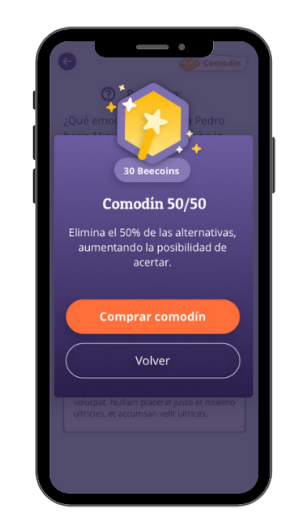

#### **Pistas:**

Estas te ayudarán a encontrar la respuesta correcta a través de palabras y frases claves.

#### **Comodín:**

Te permitirá eliminar la mitad de las alternativas, aumentando la posibilidad de acertar. Lo llamamos 50/50.

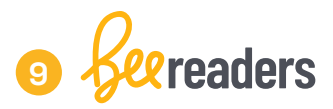

### **¿Cómo utilizar las herramientas de lectura?**

Cada vez que hagas la lectura de un desafío o libro asignado, tienes la posibilidad de personalizar tu experiencia de lectura con las siguientes herramientas:

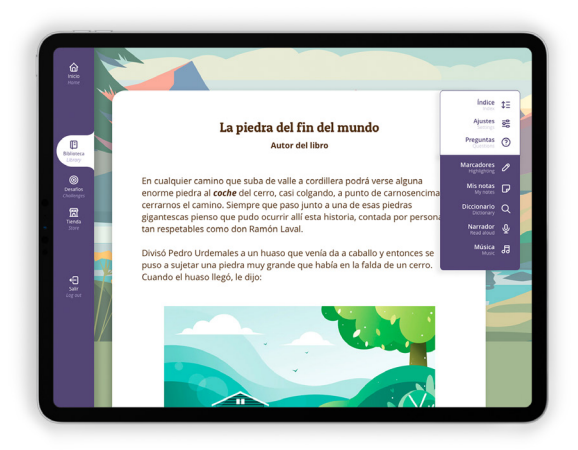

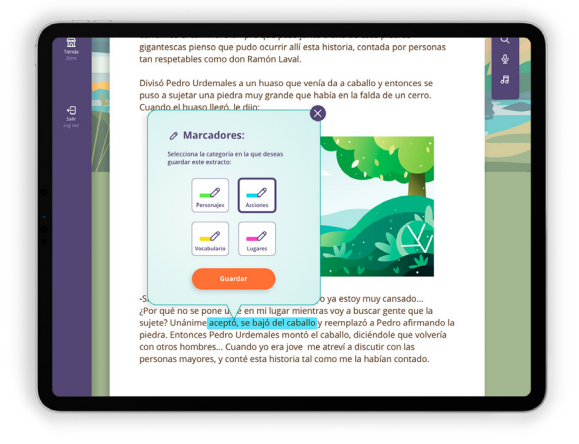

- Elegir el tipo y tamaño de letra que más te acomode.
- Utilizar la voz de un narrador para acompañar tu lectura.
- Leer acompañado de una música ambiental.
- Buscar las palabras que no conozcas en el diccionario.
- Destacar las partes importantes en el texto, usando uno de los 4 marcadores de colores.
- Escribir notas para registrar tus ideas y reflexiones.

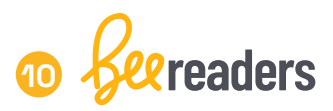

## **¿Cómo leer el libro asignado por tu profesor?**

Al ingresar a tu plataforma Beereaders, verás el libro asignado por tu profesor o maestra en la parte superior de la pantalla. En esta misma sección podrás leer una breve reseña del libro.

Haz clic en **Comenzar lectura**, para leer el libro. **¡Que lo disfrutes!**

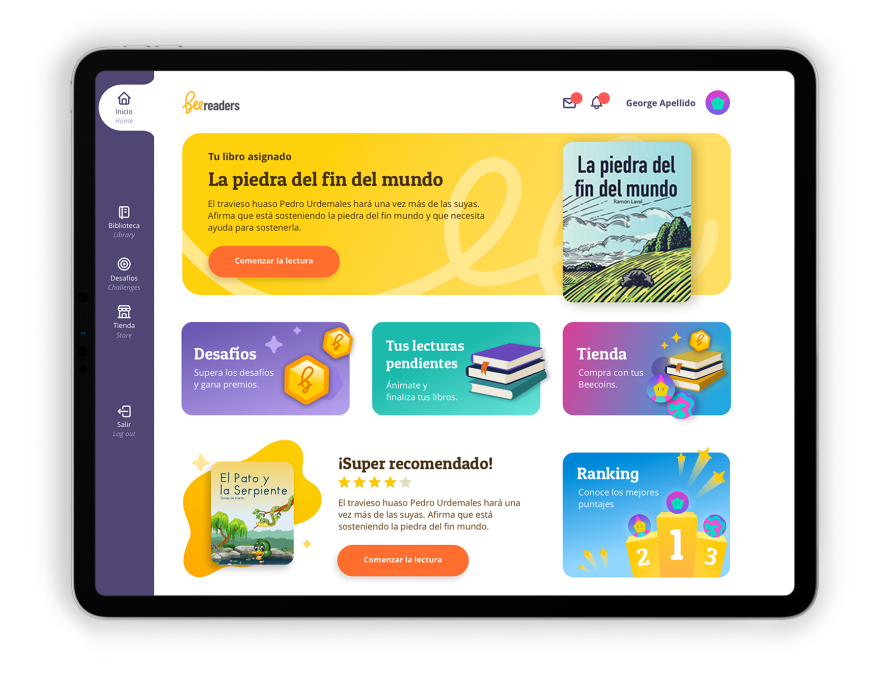

*¿Sabías que Beereaders siempre guardará tu avance de lectura, tus notas y marcadores?*

**Si al ingresar no ves el libro asignado, no te preocupes, es tu profesor o maestra quien debe asignarlo, sólo debes esperar.** 

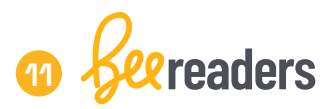

Mientras avanzas en tu lectura verás preguntas relacionadas con lo que has leído hasta ese momento. Si no respondes las preguntas que el sistema te presenta no podrás seguir avanzando con tu libro.

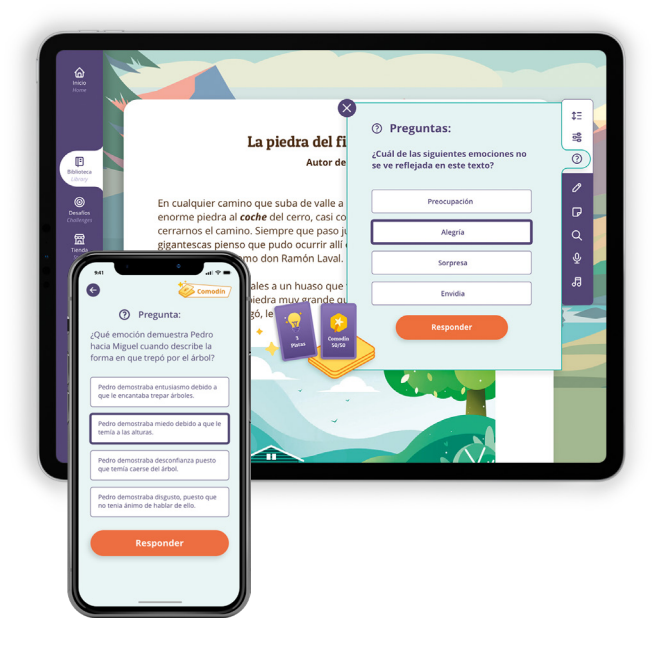

**Te invitamos a dejar tu evaluación y comentarios cuando termines tu lectura. Tu retroalimentación le puede ayudar a otros estudiantes como tú.** 

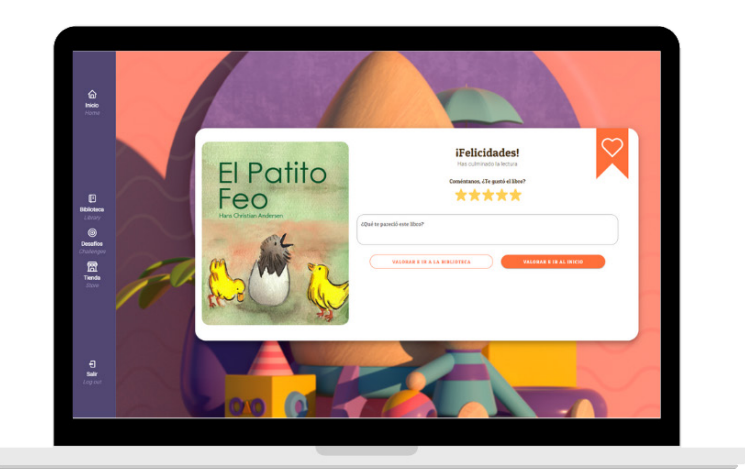

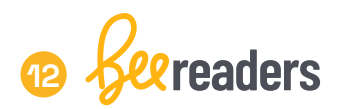

### **¿Cómo leer otros libros de tu biblioteca?**

Si quieres explorar otras lecturas, te invitamos a revisar la sección biblioteca.

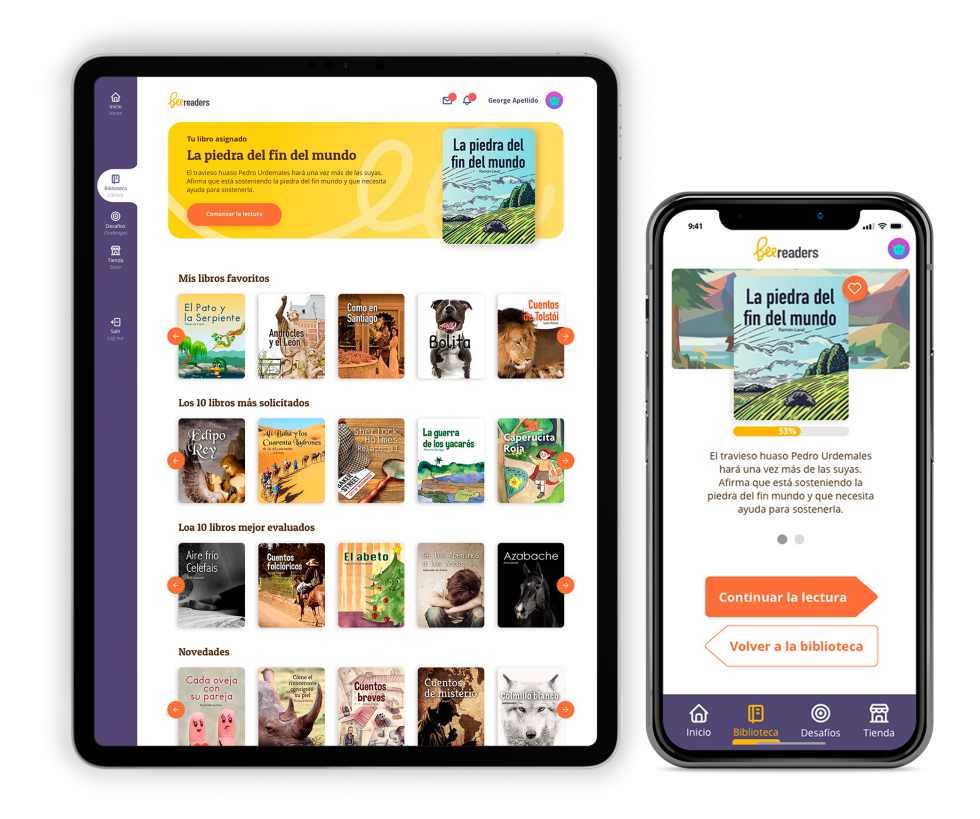

**La biblioteca se divide en las siguientes secciones:** Libros favoritos, libros comprados, libros más solicitados, los mejor evaluados y las novedades.

**Tus libros favoritos son aquellos que marcas con el ícono del corazón.**

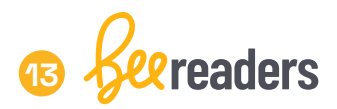

### **¿Qué puedo ver en mi perfil?**

Cuando hagas clic en tu avatar tendrás tres opciones: Mi perfil, mis libros y ranking.

#### **Veámos cada una de estas opciones:**

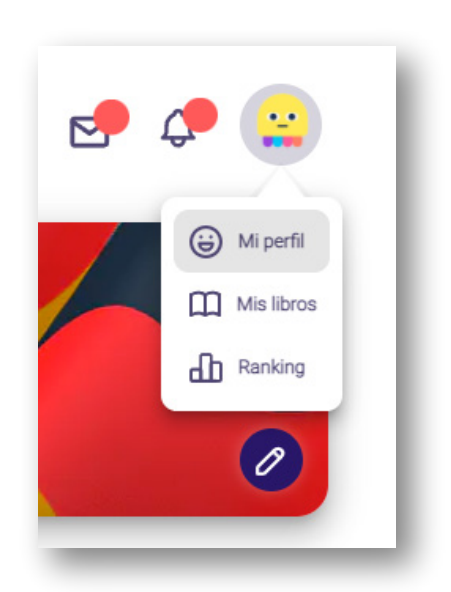

En **mi perfil**, encontrarás información sobre el avance de tus habilidades, la cantidad de Beecoins, los puntos de experiencia, el nivel en el que te encuentras y tu progreso en las últimas semanas.

En **mis libros**, tendrás un acceso directo a la biblioteca.

En el **ranking**, podrás visualizar los 15 primeros lugares de tu colegio y los 15 mejores puntajes de todos los colegios Beereaders.

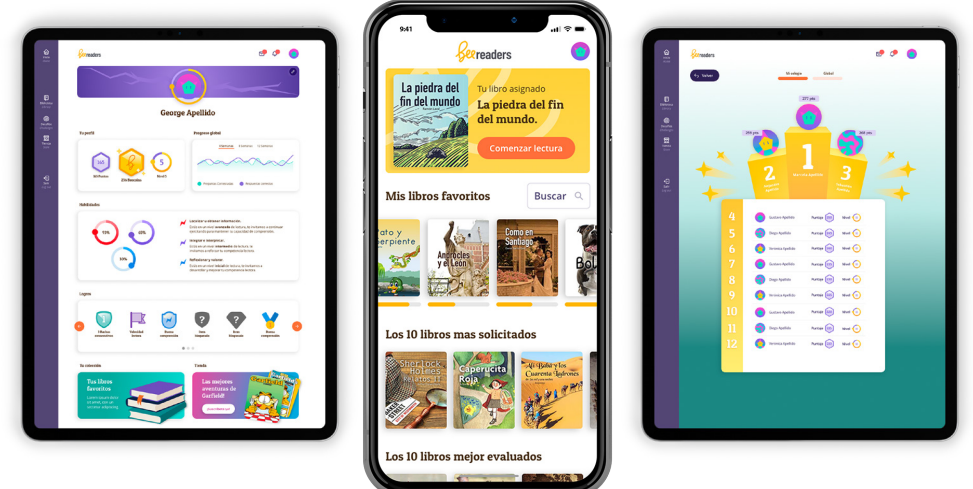

*"Si quieres ocupar un lugar en nuestro ranking te recomendamos participar activamente de la lectura de libros y desafíos, ingresando todos los días a Beereaders, al menos 15 minutos".* 

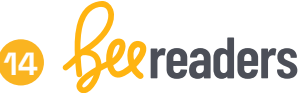

### **¿Cómo revisar los mensajes y notificaciones?**

Junto a tu avatar encontrarás una campana de notificaciones y un ícono de mensajería.

Acá recibirás los **mensajes** que tus profesores te envían. Te recomendamos revisarlos cada vez que veas un círculo rojo, ya que podría ser una felicitación.

Las **notificaciones** te alertarán de las novedades de la tienda y biblioteca. También te mantendrá informado sobre los plazos de lectura en tus libros asignados y otras noticias.

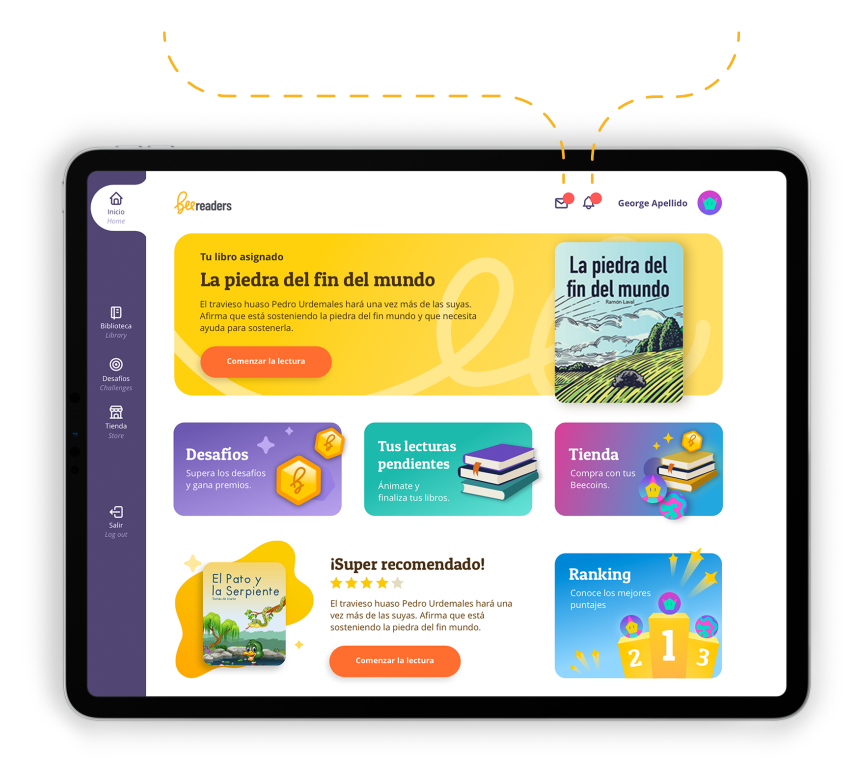

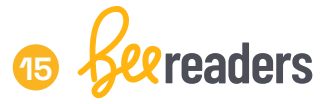

### **¿Sabías que a los famosos también les gusta leer?**

**Orlando Bloom** ha revelado que es disléxico y que tiene que trabajar mucho para aprenderse los guiones de sus películas. El actor de Los Piratas del Caribe dijo también que su madre le decía que "si leía 50 libros, me compraba una moto. "Por eso leí mucho y trabajé para superarlo".

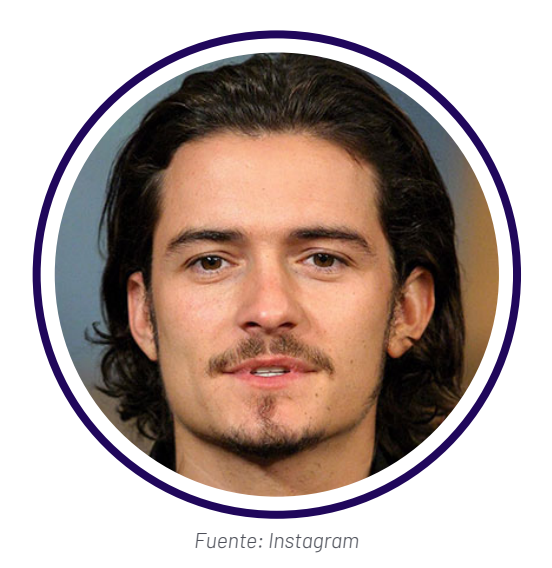

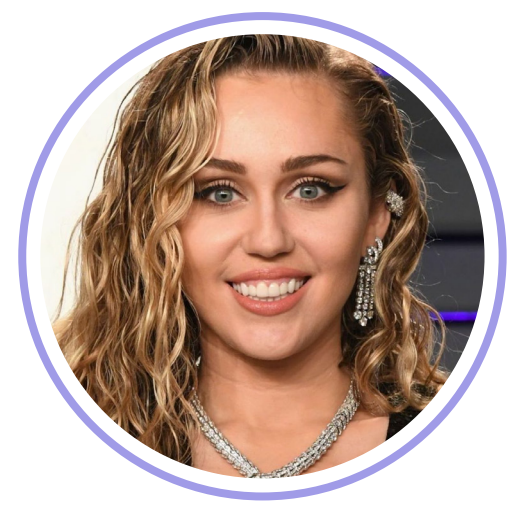

*Fuente: Instagram*

**Miley Cyrus** es una fanática de la lectura. Confiesa que no ha podido resistirse a la trilogía de *Los Juegos del Hambre*.

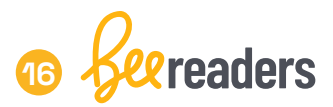

**Will Smith** dice disfrutar de una lectura reflexiva es por eso que su libro favorito es *El Alquimista*, ya que las metáforas contenidas en esta obra han influido decisivamente en su vida.

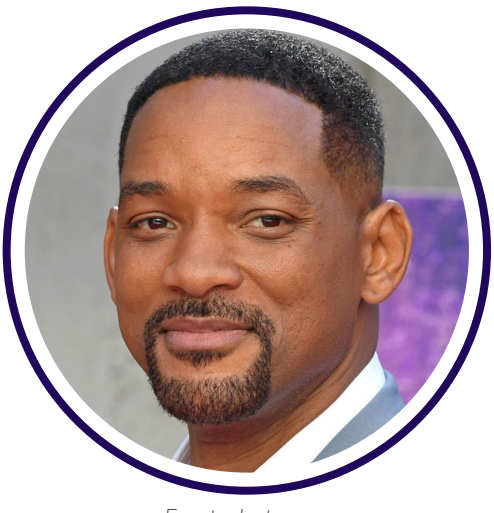

*Fuente: Instagram*

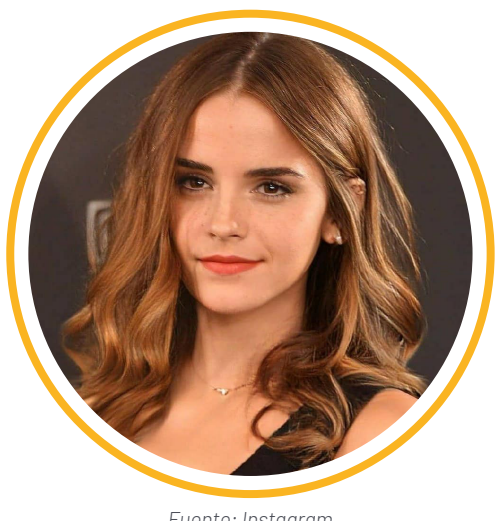

*Fuente: Instagram*

**Emma Watson** dice que la literatura infantil ocupa un lugar predilecto en su biblioteca. En declaraciones a la revista *Time*, aseguró que *El principito* y *Mi Amigo el Gigante* eran los libros que la llevaban de vuelta a otro tiempo y lugar.

**Lady Gaga** disfruta mucho la lectura de poesía. Su libro favorito es *Cartas a un Joven Poeta*. Uno de los tatuajes más vistosos de la cantante, situado en su brazo izquierdo, son citas de un conocido poema de este libro.

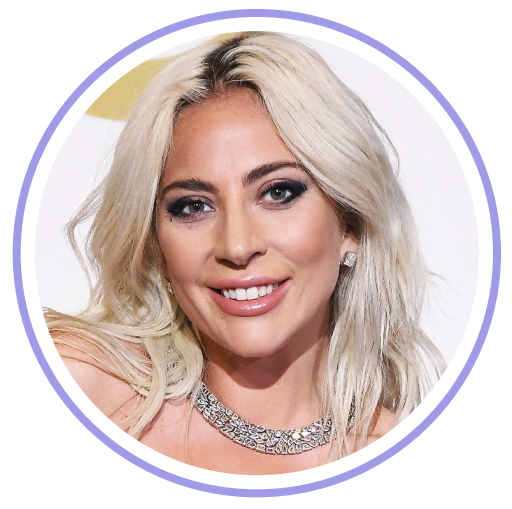

*Fuente: Instagram*

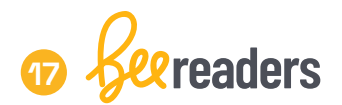

## **Manual Módulo Estudiantes**

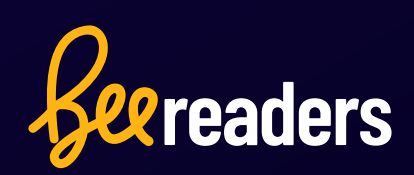